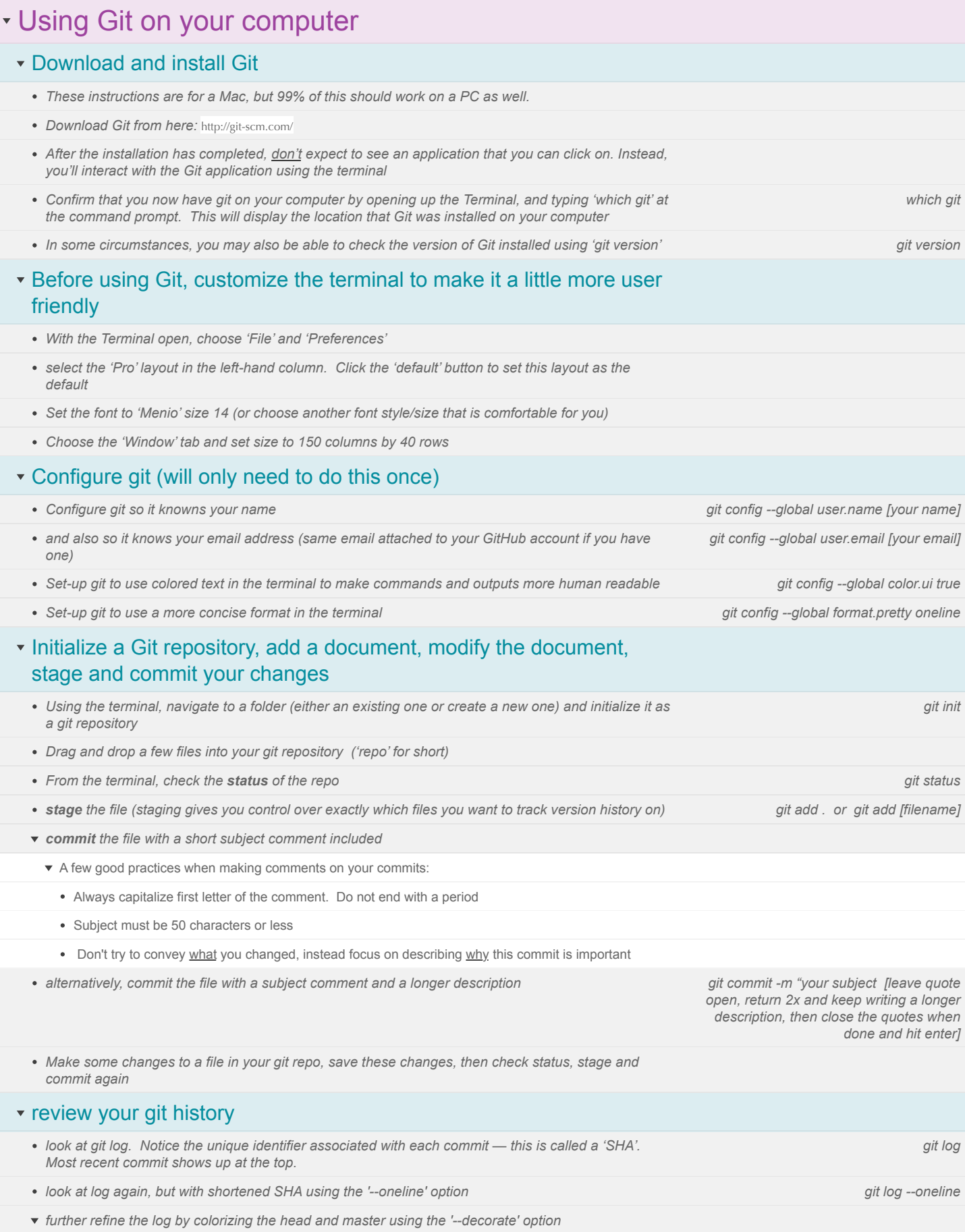

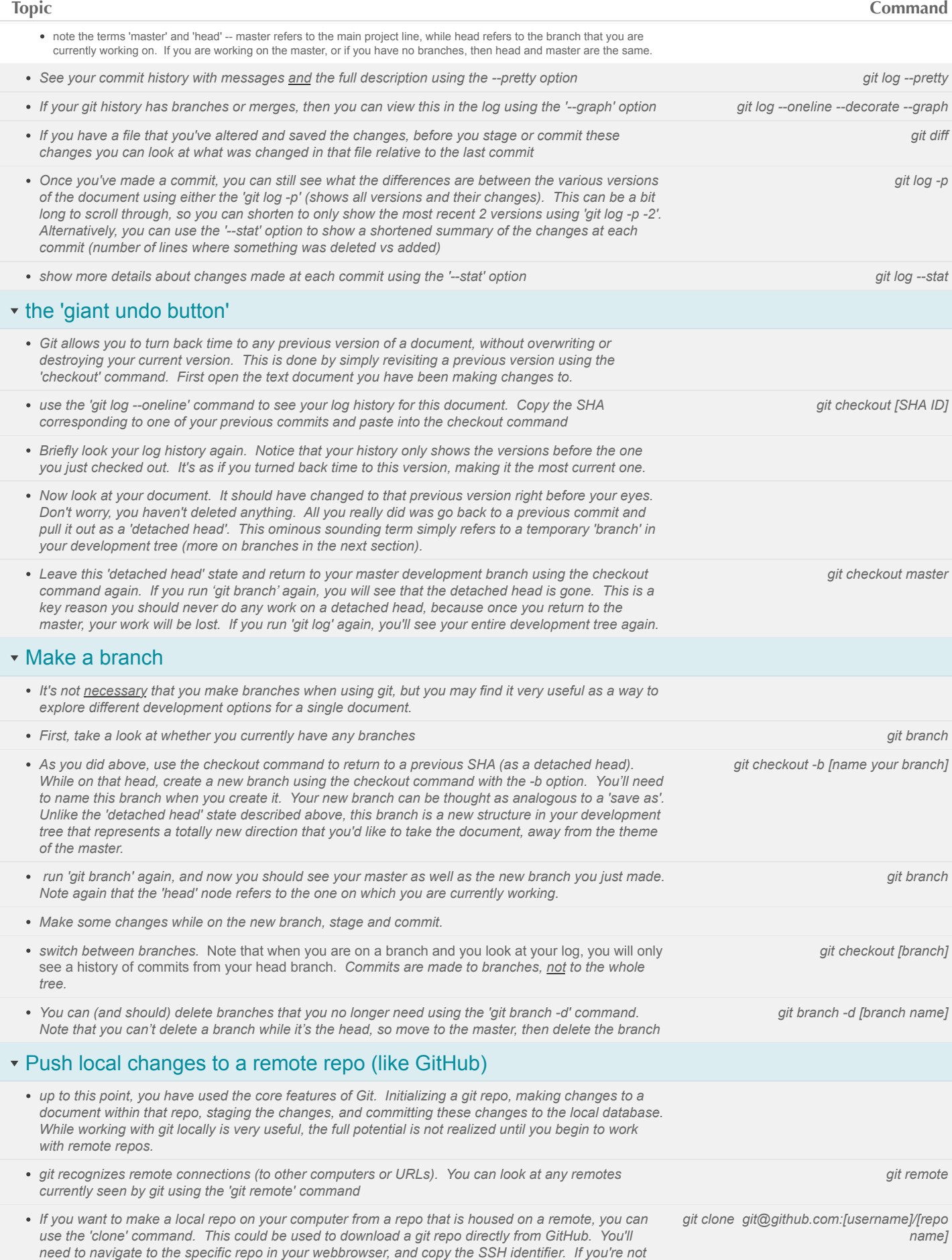

*the owner of this repo, then you will first want to 'fork' the repo to copy its contents to your GitHub account.*

- *To interact more with GitHub from the terminal (like we'll do below) you will need to authenticate your computer so that it can be trusted to make changes to repos stored on GitHub. Follow the instruction here:* <https://help.github.com/articles/generating-ssh-keys/>
- **•** Now that you've authenticated your computer, and you've made some commits on your local repo git push origin master *copy, you may now want to 'push' these changes up to the remote source so that are synced.*
- *There may be times when you may want to 'push' changes to a repo for which you are not the owner. In this case, you would make a 'pull request' and then the owner will have a chance to review the contents of the material you are pushing (i.e. what changes did you make, and why). Then he or she could choose to accept these changes and pull them to their repository. We'll may actually use this method as a way for you to hand in assignments toward the end of the course.*